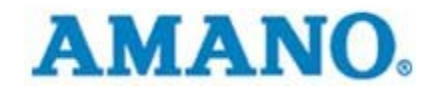

AMANO CINCINNATI INC

## Time Information Systems Support

How To Direct Connect Fingerprint

**AMANO CINCINNATI INC** 

## How To Direct Connect Fingerprint

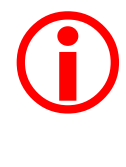

CommStick USB cable must be connected to PC then<br>to serial adapter and finally to the FPT-40. Make sure emp and badge are identical:<br>  $\frac{Eng\_Mumber}{[25}$ <br>  $\frac{Bag\_Mumber}{1000000025}$ 

Amano Cincinnati Inc 140 Harrison Ave • Roseland, NJ 07068-1239 Phone 973.403.1900 • Fax 973.226.7863

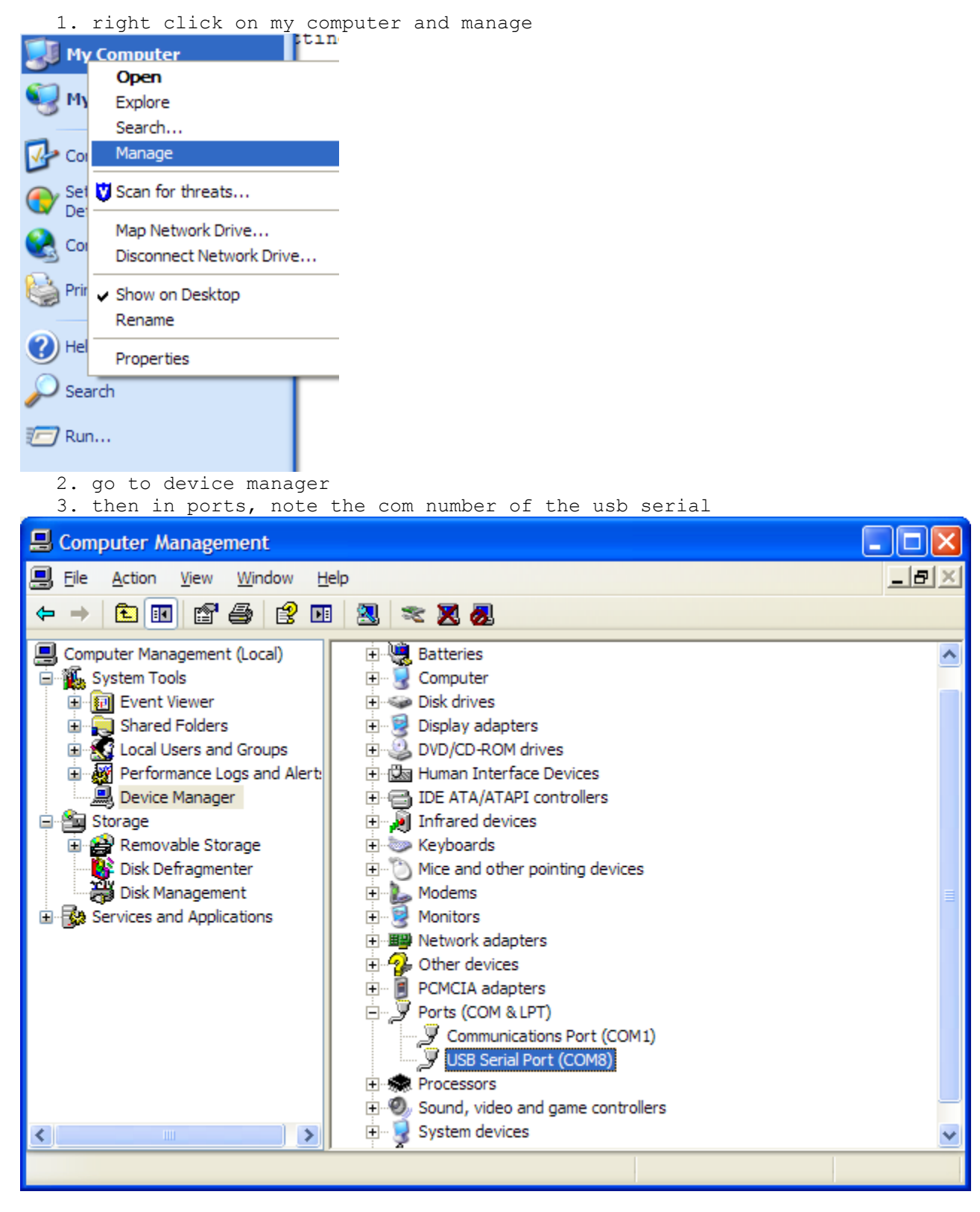

4. change the com number in the communication settings in TG

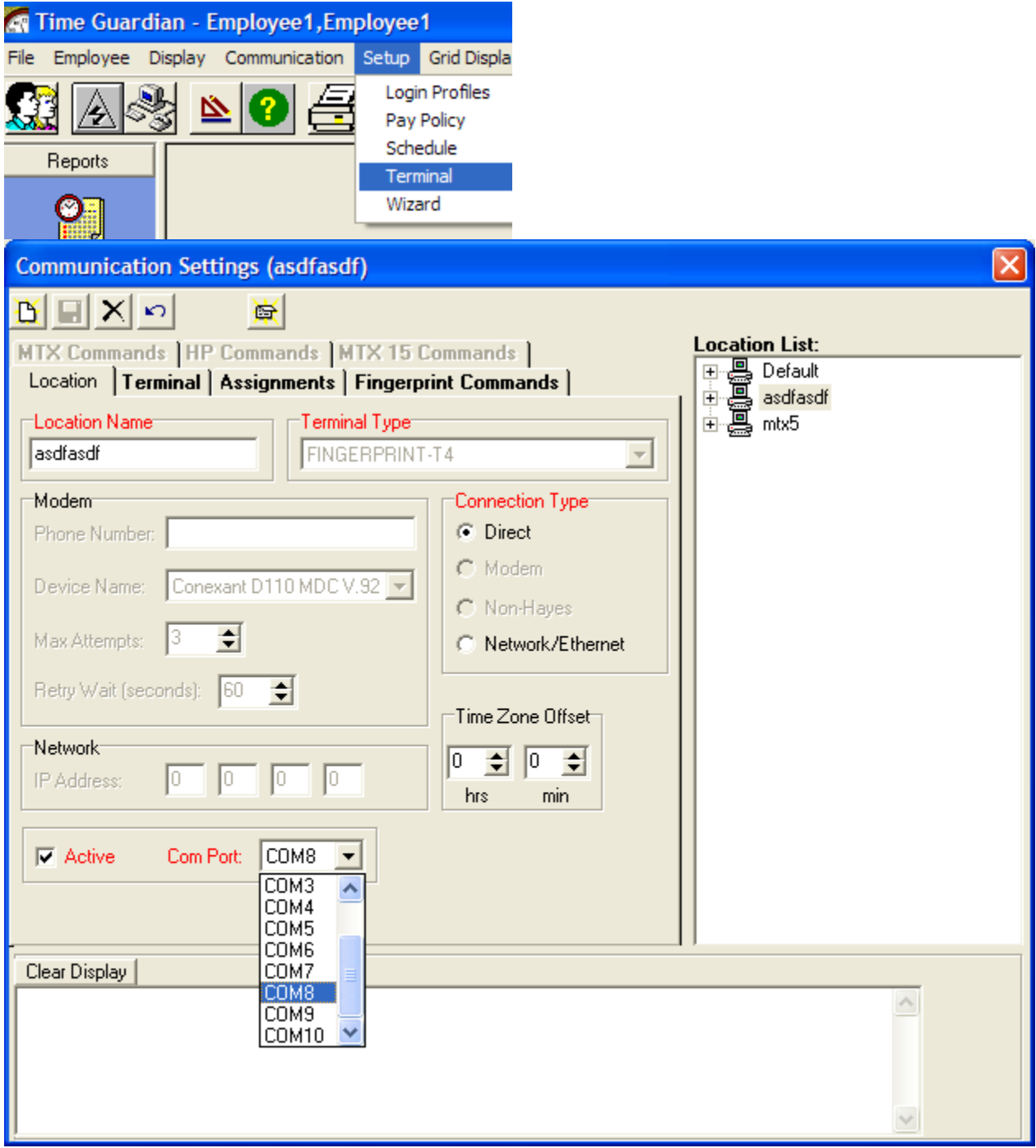

5. setup a new terminal with number 1, if none are listed

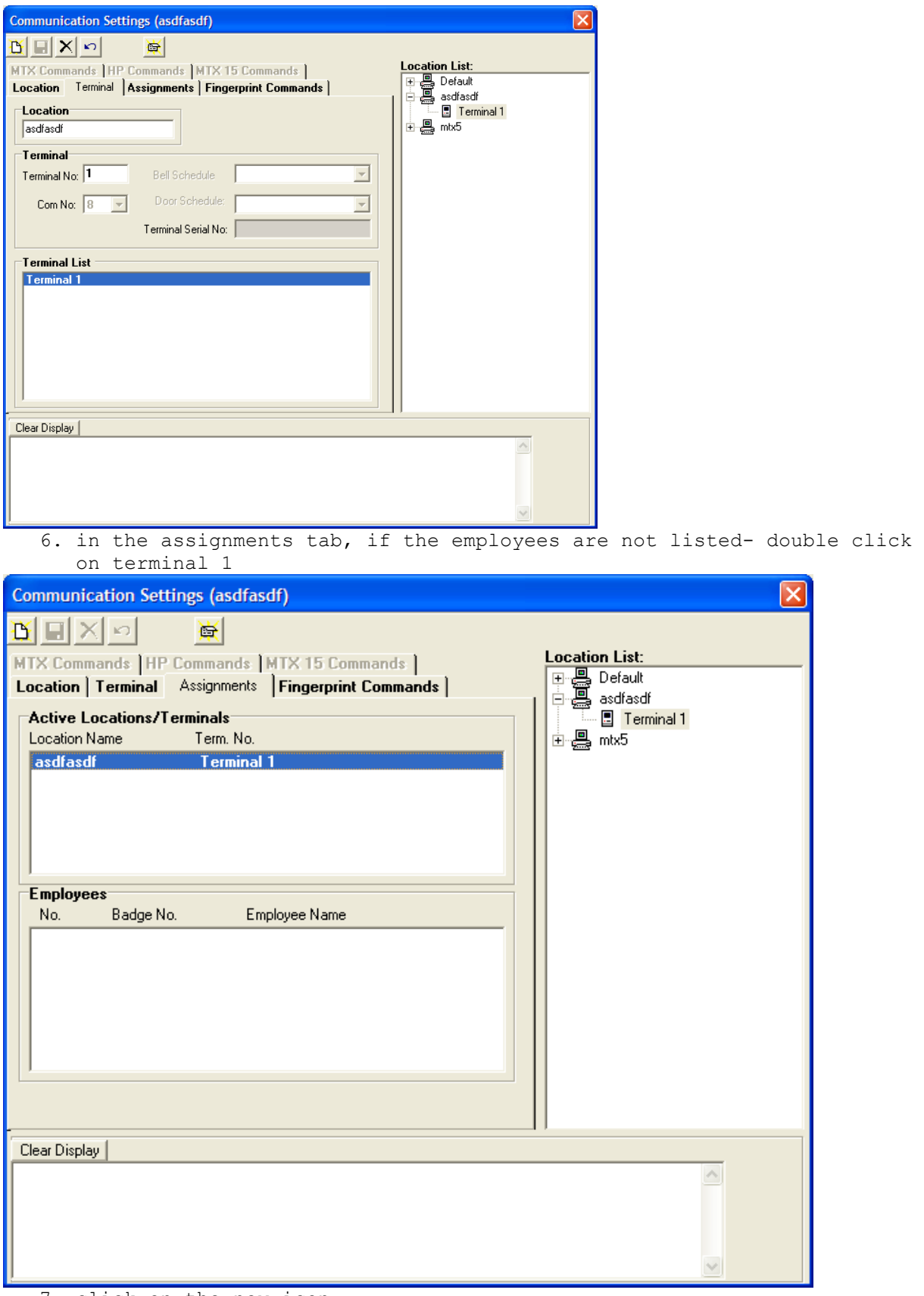

7. click on the new icon

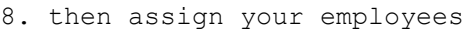

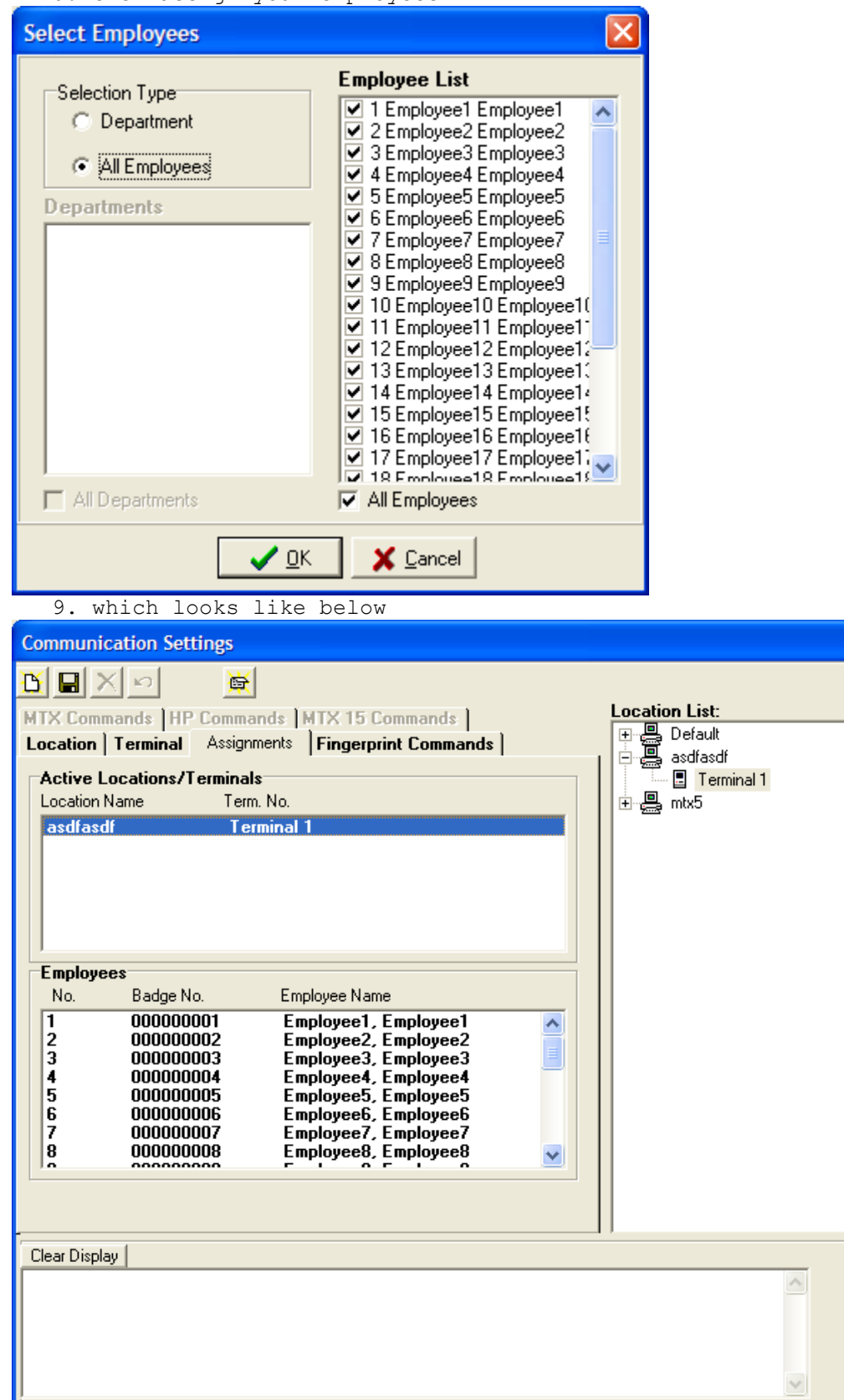

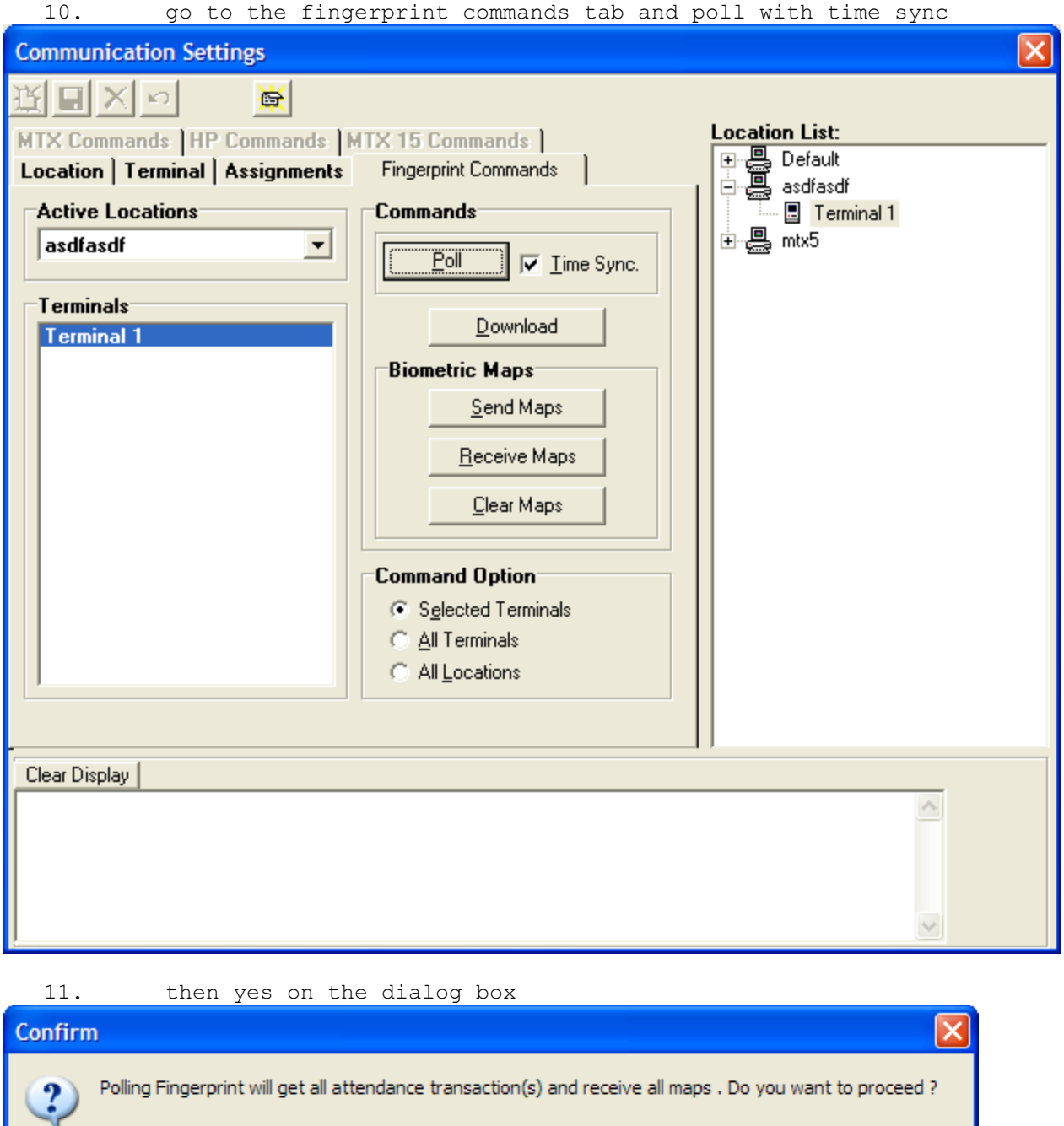

6 Fm  $5/20/09$ 

 $\underline{\sf No}$ 

E

 $Yes$ </u>